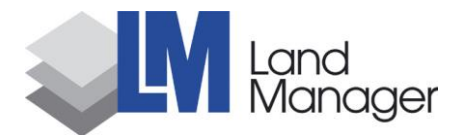

# Modul Forst

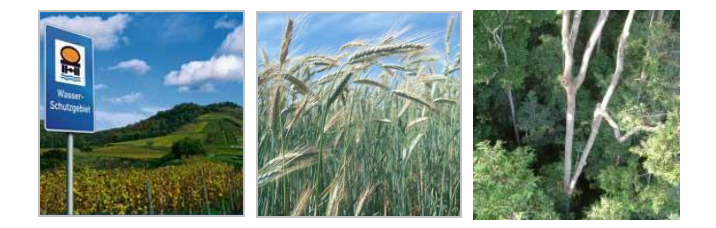

## **Das neue Modul zu LandManager zur Verwaltung von Forstflächen**

Das Modul Forst bietet auf Basis von Flurstücken, Beständen und Teilbeständen die Möglichkeit, sämtliche Sachdaten und relevanten Informationen den Beständen in Ihrem Wasserschutzgebiet zuzuweisen.

#### **Bestandesbeschreibung**

Die Eingabe- und Auswertungsmöglichkeiten sind auf die speziellen Bedürfnisse im Forst ausgelegt. So können Sie sämtliche Daten zur umfassenden Beschreibung eines Bestandes anlegen. Baumarten, Mischungsverhältnisse, Bestockungsgrade, Altersstruktur bis hin zu Schlußgrad und Waldfunktionen können einfach angelegt und zugewiesen werden. Weisen Sie Ihren Beständen auch Ereignisse und Maßnahmen zu. Die Erfassung von Kalamitäten können Sie wie auch die Planung von Maßnahmen zum weiteren Vorgehen bequem durchführen. Sie haben so auch ein Abbild der Forstplanung.

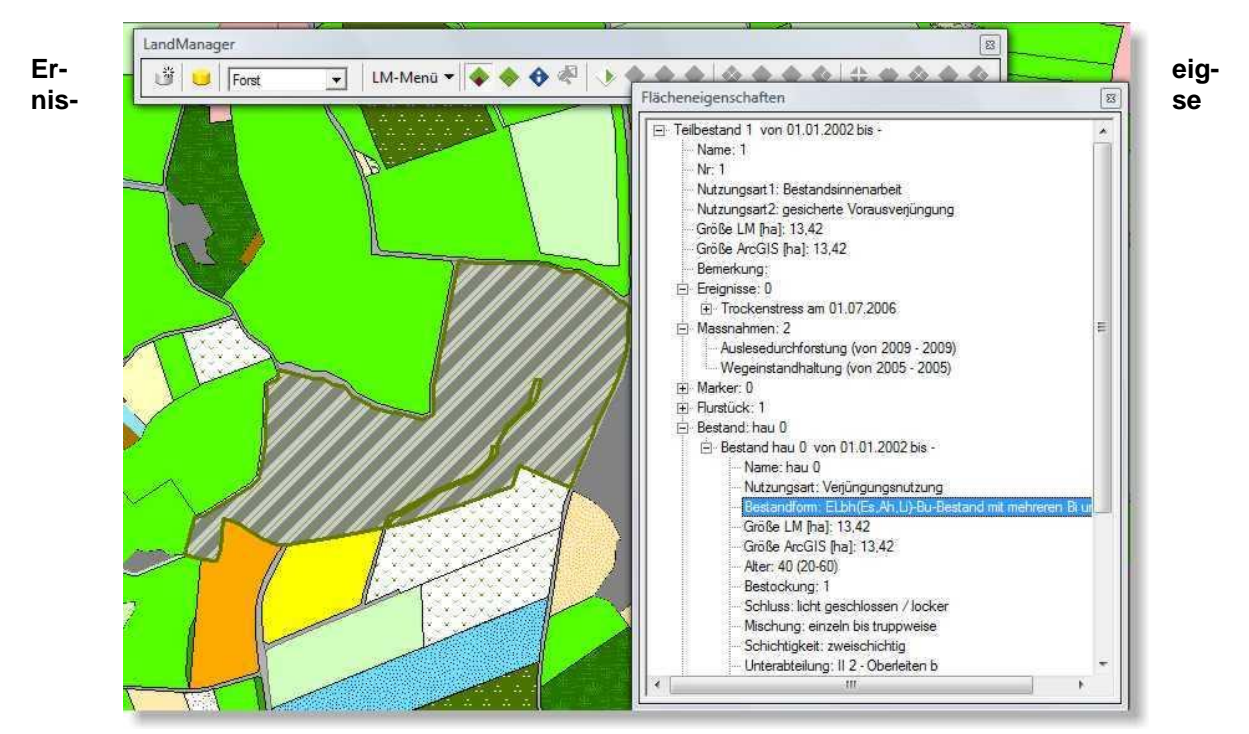

Durch die Flächenabstufung in Bestände und Teilbestände können leicht auch Ereignisse wie Sturmwurf oder Borkenkäferkalamitäten erfasst und als kleinere Untereinheiten von Beständen gekennzeichnet werden. Sie können damit räumlich kleinere Teilbereiche separat behandeln, ohne dass Ihnen der Bezug zum eigentlichen Bestand fehlt. Der Vielschichtigkeit und Parallelität im Bestand in Bezug auf forstliche Erhebungen wird damit Rechnung getragen.

## **Maßnahmen**

ZEBRIS Geo-IT GmbH, Lipowskystr 26, D-81373 München, Telefon: +49-89-189378930, Fax: +49-89-189378939, Email: info@zebris.com 1 Sie können ebenfalls alle erforderlichen Maßnahmen anlegen und den entsprechenden Beständen oder deren Untereinheiten (Teilbestände) zuweisen. Durch die in LandManager verfügbare Historie sehen Sie immer auf einen Blick, welche Maßnahmen in der Vergangenheit durchgeführt wurden und welche noch in Planung sind. Sehen Sie beispielsweise, ob und wie viel Spritzmittel in Folge einer Borkenkäferkalamität am Polter ausgebracht wurde. Sie haben so immer im Überblick, welche relevanten Ereignisse und Maßnahmen in Ihrem Wasserschutzgebiet vorgefallen sind bzw. durchgeführt wurden.

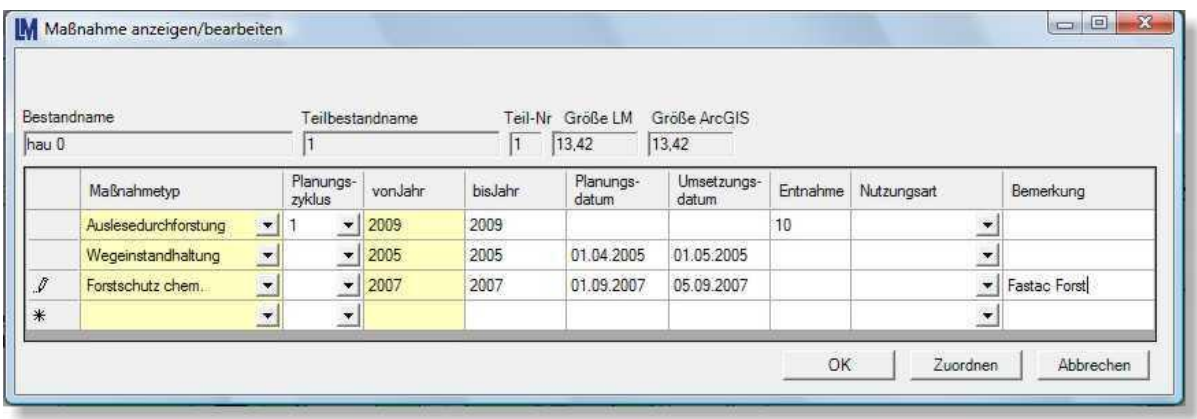

Sehen Sie parallel, wie sich die Flächen dadurch entwickelt haben und stellen Sie sich Auswertungen dar.

## **Karten und Berichte**

Erstellen Sie sich übersichtliche Karten und lassen sich entsprechende Informationen anzeigen. Fertigen Sie ebenfalls übersichtliche Berichte zu bereits durchgeführten oder geplanten Maßnahmen an. Hierzu steht Ihnen ein umfangreicher Filter- und Auswertungsmanager zur Verfügung. In übersichtli-

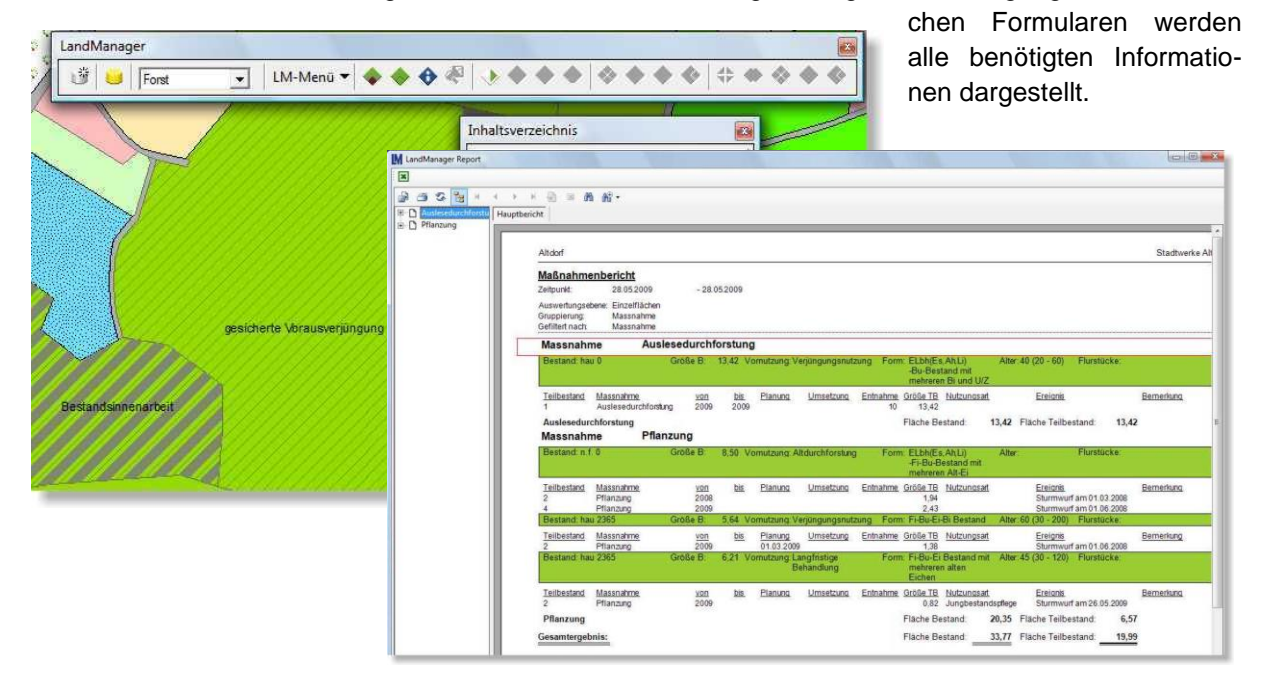

Weitere Informationen zu LandManager finden Sie auch unter www.zebris.com. Gerne beraten wir Sie auch in einem persönlichen Gespräch. Rufen Sie uns an!